#### **Users - Click on "Events."**

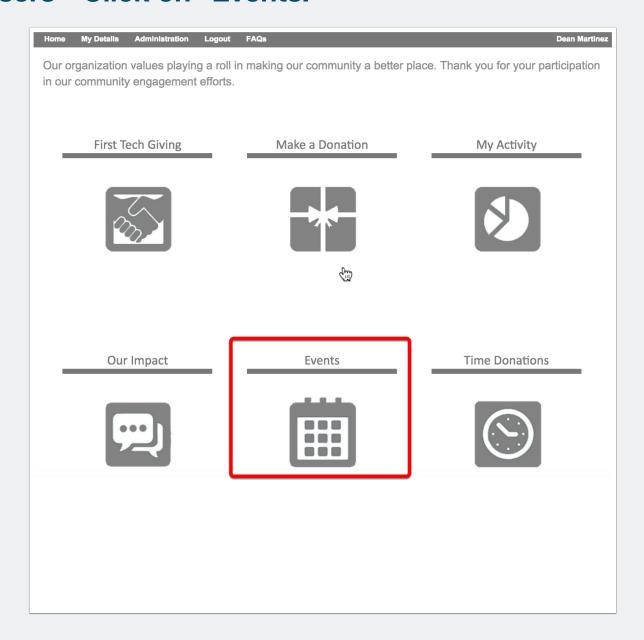

### Users - Searching, Viewing and Filtering for events.

- 1. Filter for events.
- 2. Viewing events list and search results.
- 3. Click on the event for more information and functionality.

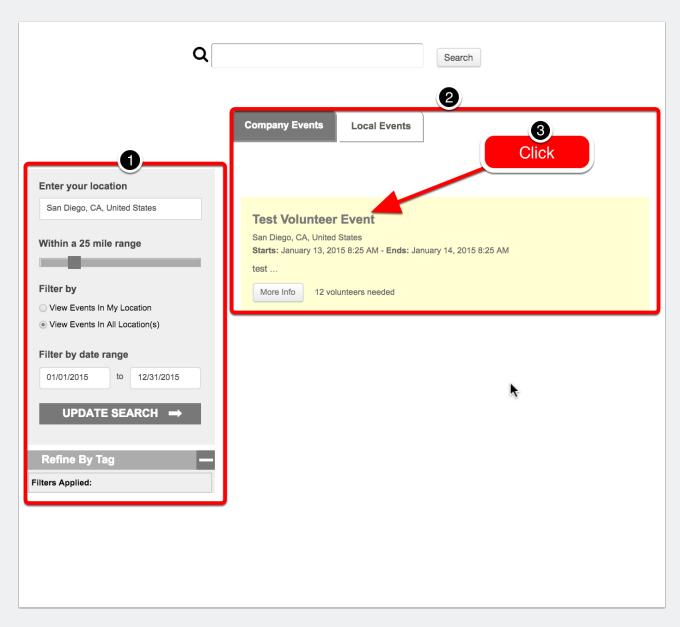

#### Users - Sign up for event and add to calendar.

- 1. Add to Calendar.
- 2. Sign up for event.

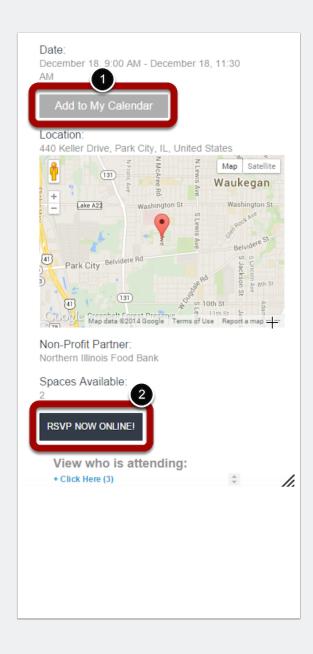

#### **Users - Confirming RSVP**

Enter intended hours to volunteer. System automatically tracks hours.

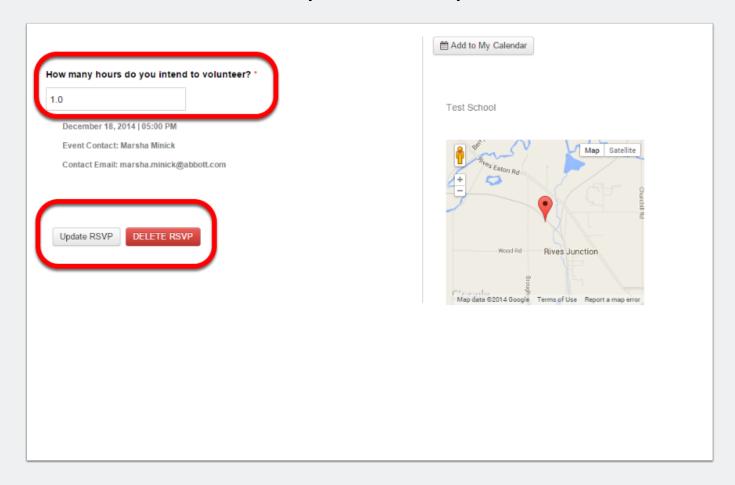

#### **Users - Confirmation Email sent.**

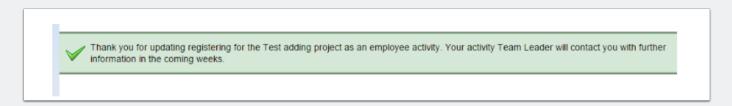